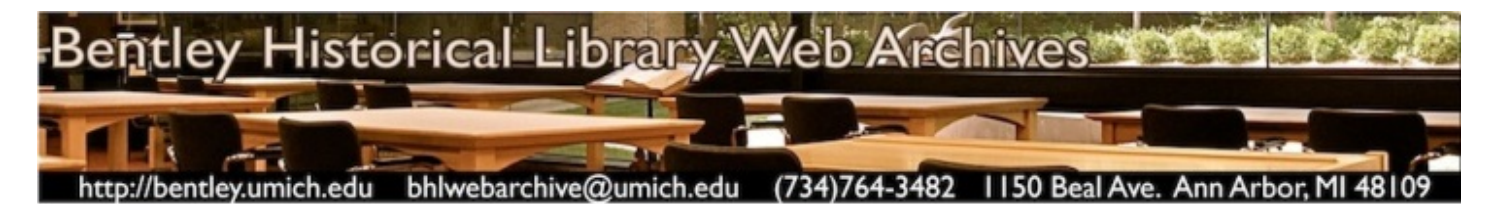

# Quality Assurance for the Bentley Historical Library Web Archives: Guidelines and Procedures

Version 3.0

September 9, 2013

### **Table of Contents**

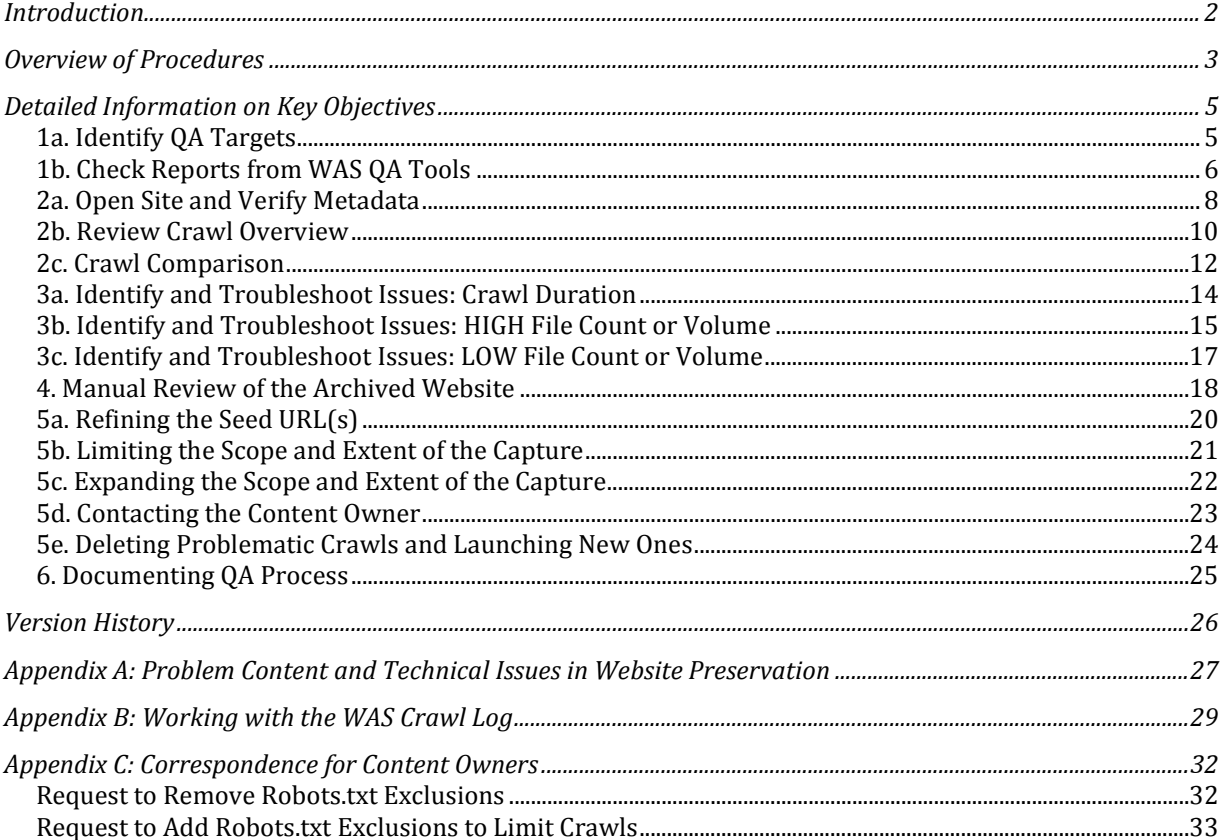

#### <span id="page-1-0"></span>**Introduction**

Quality assurance (QA) refers to the systematic evaluation of an activity or product "to maximize the probability that minimum standards of quality are being attained."[1](#page-1-1) Given the technical limitations of available tools and the Web's general lack of uniformity, it is not feasible to perfectly preserve the content, appearance, functionality, and structure of all targeted websites. A list of common technical issues and problematic content types may be found i[n Appendix A](#page-26-0) of the present document.

In performing QA on websites preserved by the University Archives and Records Program (UARP) and Michigan Historical Collections (MHC), the Bentley Historical Library therefore seeks to identify major issues with captures and document remedial actions and communications with content owners. Archivists and graduate students will complete the following actions for each version of a website captured by the Bentley Library:

- Confirm the successful initiation and completion of the capture.
- Verify correctness of capture settings and metadata.
- Determine if any "highly-significant content" is missing from the capture.
	- o "Highly-significant content" may be defined as any resource(s) essential for the interpretation of the website or for understanding key functions of the creator.
	- o It will not be necessary to note the absence of individual images, audio, video, text, etc. unless that content is critical to the research value of the site.
- Attempt to resolve any outstanding issues by changing capture settings, contacting the content owner, and/or recapturing the site.
- Document outstanding issues as well as issues taken in the WAS Curatorial Notes field.

UARP has designated a number of "high priority" sites for which complete captures are especially important and to which references are made throughout this document. These high priority sites include those of the president, provost, the 19 schools and colleges at the Ann Arbor campus, the Athletic Department, and News Services.

Please note that this document will be periodically reviewed and revised to ensure it reflects the Bentley Historical Library's current policies and practices.

<span id="page-1-1"></span> <sup>1</sup> "Quality assurance." *Wikipedia* (May 5, 2011). Retrieved on May 6, 2011 from [http://en.wikipedia.org/wiki/Quality\\_assurance.](http://en.wikipedia.org/wiki/Quality_assurance)

#### <span id="page-2-1"></span><span id="page-2-0"></span>**Overview of Procedures**

The following is intended to identify key objectives of the Bentley Library's QA process for web archives and is not meant to be a step-by-step workflow.

Click on the links below to be taken to more detailed information on a specific objective. Links at the top of each page can bring you back to this basic overview.

- 1. Preliminary Steps:
	- a. **Identify QA targets**:
		- i. If returning to a previously initiated round of QA, open previously saved list and continue with objective 1b.
		- ii. If initiating new round of QA, filter sites in the 'Manage Sites' screen of the WAS curatorial interface to produce a list of all content captured since the last QA session began.
		- iii. Save filter results as a complete Web page to NAS location.
	- b. [Check reports from WAS QA Tools.](#page-5-0) Filter the report of each tool based upon the time period established in objective 1a:
		- i. Captures with fewer than 10 files
		- ii. Failed captures
		- iii. Captures reached time limit
		- iv. Redirected seed URLs

Complete QA for each site identified in the above tools, paying particular attention to the possible issues identified by WAS.

- 2. Review Metadata and Crawl Statistics:
	- a. [Open the Site Summary in a new tab and verify site metadata.](#page-7-0) Review information in Curatorial Note, if present.
	- b. [Review crawl overview: status, statistics and reports.](#page-8-0)
	- c. Check file count over time in the *Capture History* tab; if count is static, [conduct](#page-11-0)  [Crawl Comparison](#page-11-0) to determine if site should be deactivated.
- 3. Identify Potential Issues:
	- a. [Crawl duration.](#page-13-0)
	- b. [High crawl volume and/or file count.](#page-14-0)
	- c. [Low crawl volume](#page-16-0) and/or file count.
- 4. [Conduct Manual Review:](#page-17-1) check .CSS file and "highly-significant" content (i.e., resources essential for the interpretation of the website or for understanding key functions of the creator).
- 5. Resolve Crawl Issues:
	- a. [Refine the Seed URL\(s\)](#page-19-0)
	- b. [Limit the Scope and Extent](#page-19-1) of the Capture
	- c. [Expand the Scope and Extent](#page-20-1) of the Capture
	- d. [Contact the Content Owner](#page-22-0) to Revise Robots.txt Exclusions
	- e. [Delete and recapture:](#page-23-0) if the problematic capture is unusable or is devoid of research/historical value, delete the capture and initiate new crawl.
- 6. [Document QA process](#page-24-0) in the WAS Curatorial Note field:
	- a. Date QA was conducted (all that is required if no issues were identified)
	- b. Outstanding issues such as blocked .CSS file or highly significant content that is missing. (Include the date to indicate when the issue was current.)
	- c. Actions taken (i.e. changes to crawl settings such as the seed URL, duration, or scope—with date action occurred) and brief summary of any correspondence with content owners (including the date of correspondence and name/email address of contact)

### **Detailed Information on Key Objectives**

<span id="page-4-2"></span><span id="page-4-1"></span><span id="page-4-0"></span>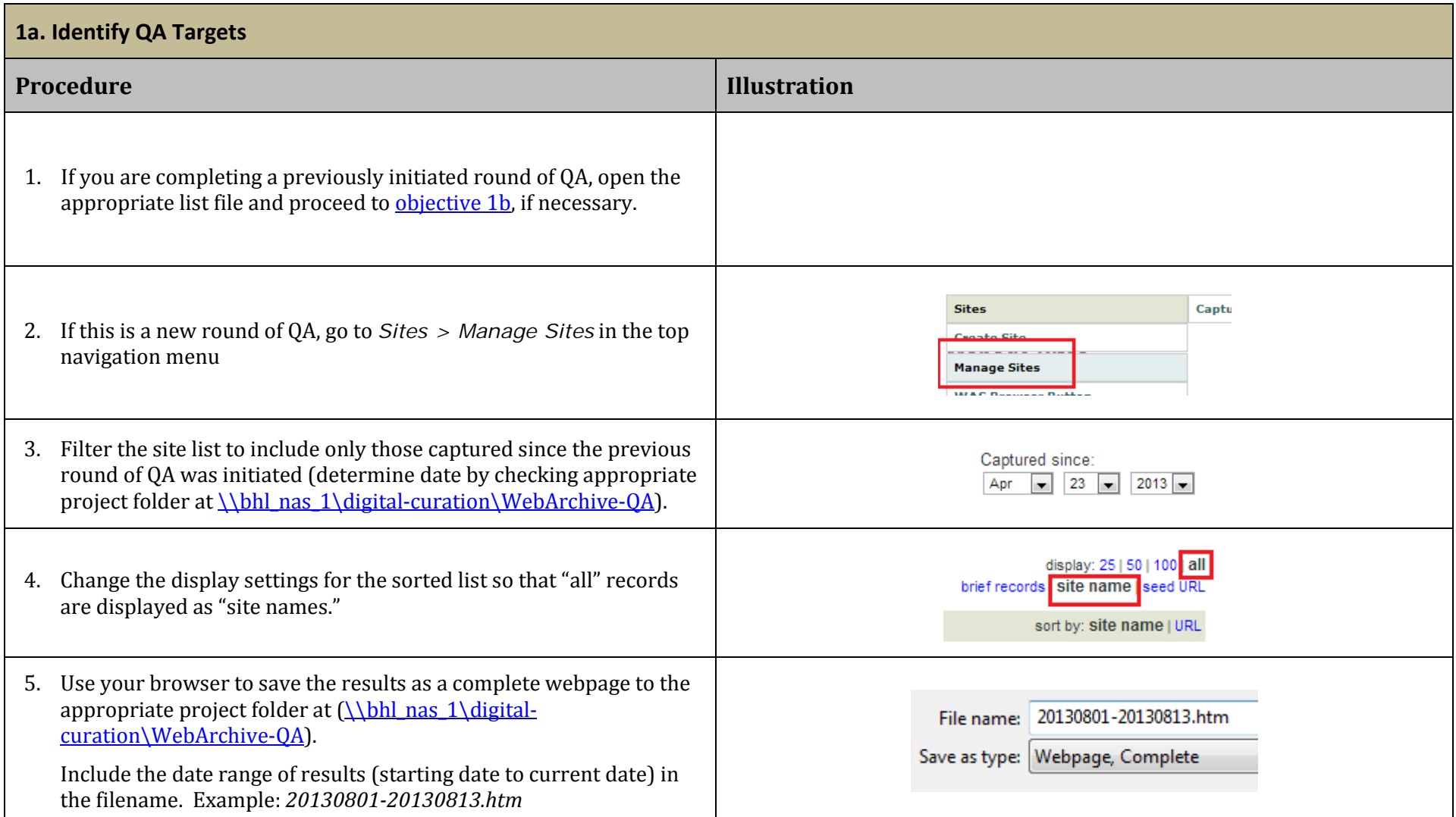

#### <span id="page-5-1"></span><span id="page-5-0"></span>**1b. Check Reports from WAS QA Tools Procedure Illustration** -19999 -19999 **General notes:**  from: 08/01/2013 to: 08/14/13 limit date ٣u **THE** a. Filter results by entering appropriate dates and clicking 'Limit date.' edit site view hist b. To view content, right-click a 'view history' link in the report and **FLETE** open the site in a new tab. From here, click 'View Results' for the  $-1$  of 1 appropriate capture. **CAPTURE DATE STATUS DURATION ACTIONS KFS** 07/23/13 10:17 AM c. To review metadata and crawl settings click "Edit Capture Settings" Settings: Host site only, 1h  $\overline{1}$ Preserved 6s Captured by: Nancy Deromedi  $1.4 kB$ iew Resul after the capture overview page opens. 11.8 kB stored d. For each site listed in the reports, proceed to [objective](#page-7-1) 2a to Scope: Host site only continue the QA process, being sure to address the points listed Max. time:  $1<sub>h</sub>$ below. Edit Capture Setting QA: Captures with fewer than 10 files 1. **Captures with fewer than 10 files**: from: 07/16/10 08/14/13 limit date a. Indicates potential error with seed URL, exclusions in robots.txt file, or technical problem with the CDL WAS crawler**.**  display: 2515011001all 1-25 of 29 ≤ Prev 1 2 Next ► # files duration  $\Box$  select actions b. Sites with this issue may have a low crawl volume/file count; you Health System (University of Michigan) Press may need to employ troubleshooting strategies identified in edit site I view history Releases 1995-2005 (07/23/13 10:17 AM)  $\blacktriangleleft$ **Ge** DELETE objective 3.settings: 1h, Host site only Intellectual Property Students Association (University of Michigan) Web Archives (10/10/12 鍵  $\overline{\phantom{a}}$ 8  $20s$ edit site I view history 09:00 PM) DELETE settings: 36h, Host site only schedule: 11th of october

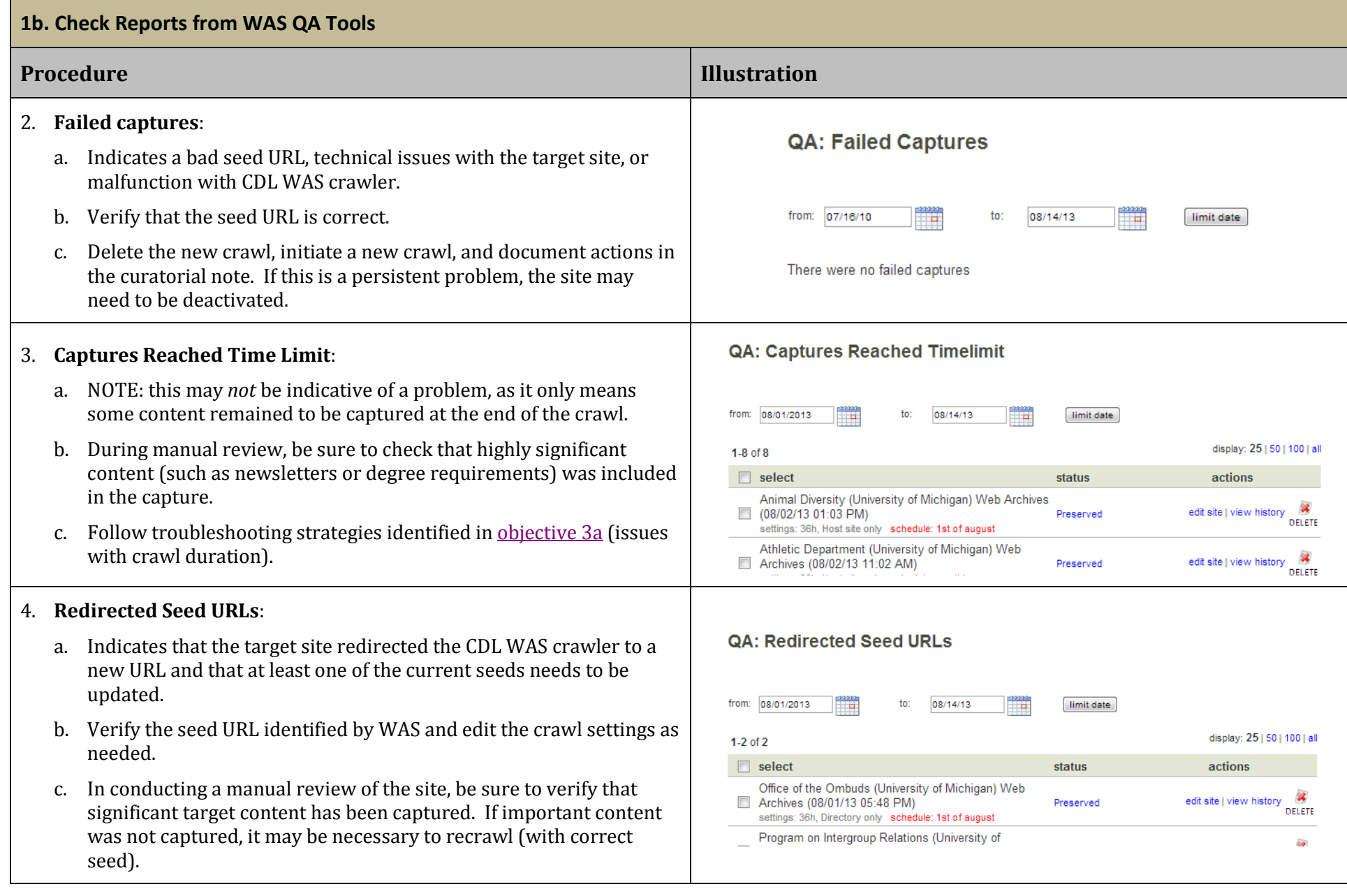

<span id="page-7-1"></span><span id="page-7-0"></span>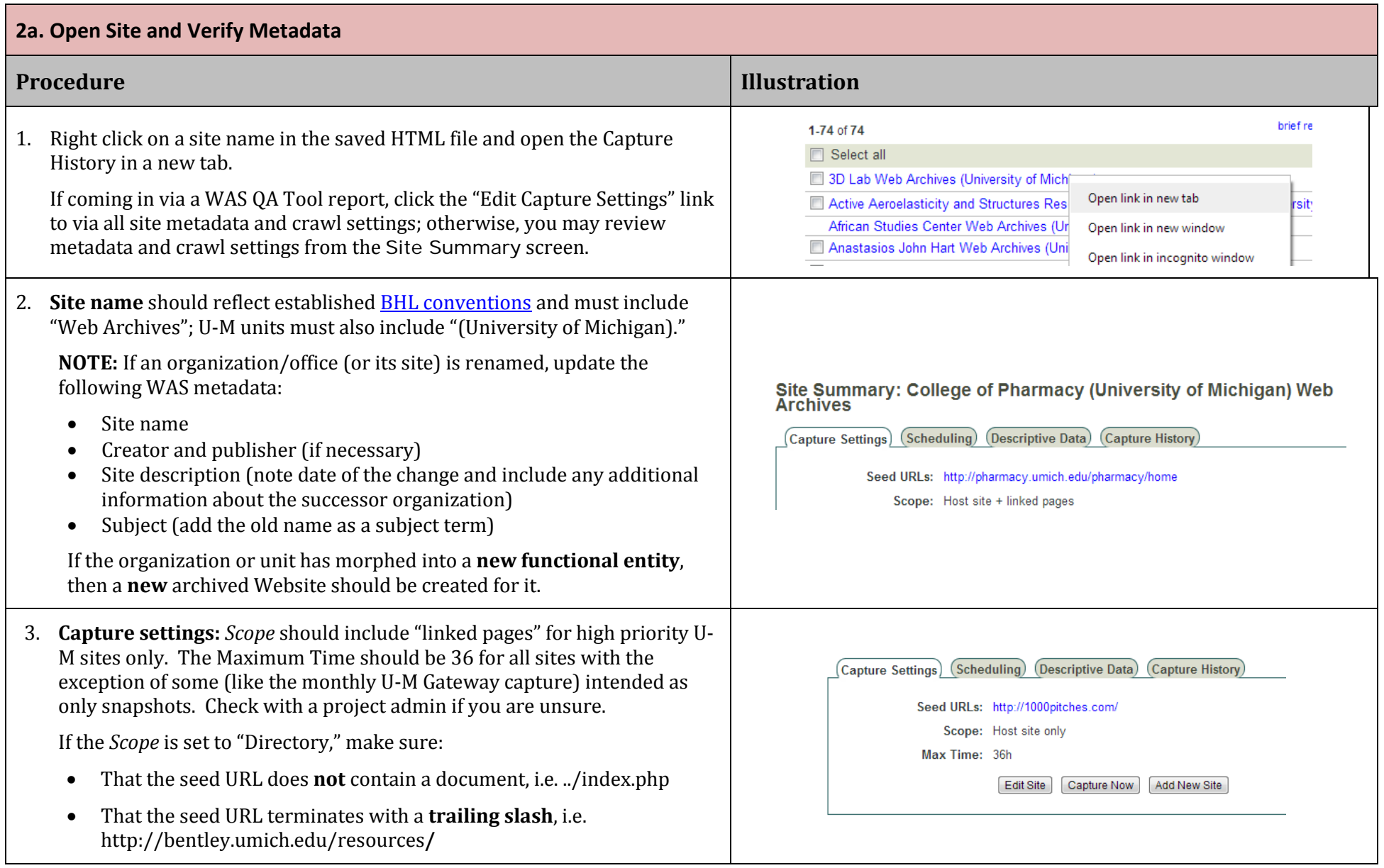

<span id="page-8-1"></span><span id="page-8-0"></span>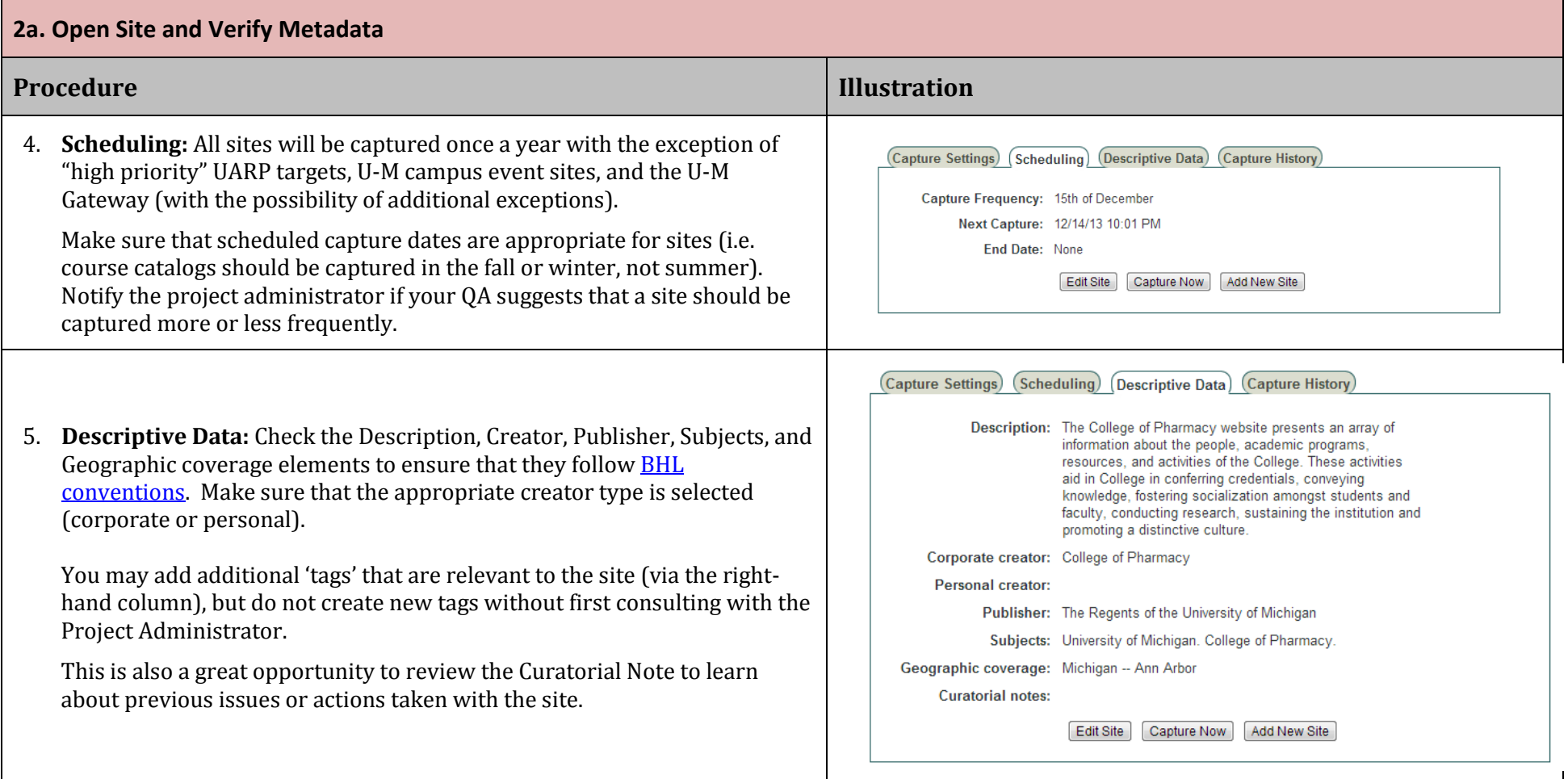

<span id="page-9-0"></span>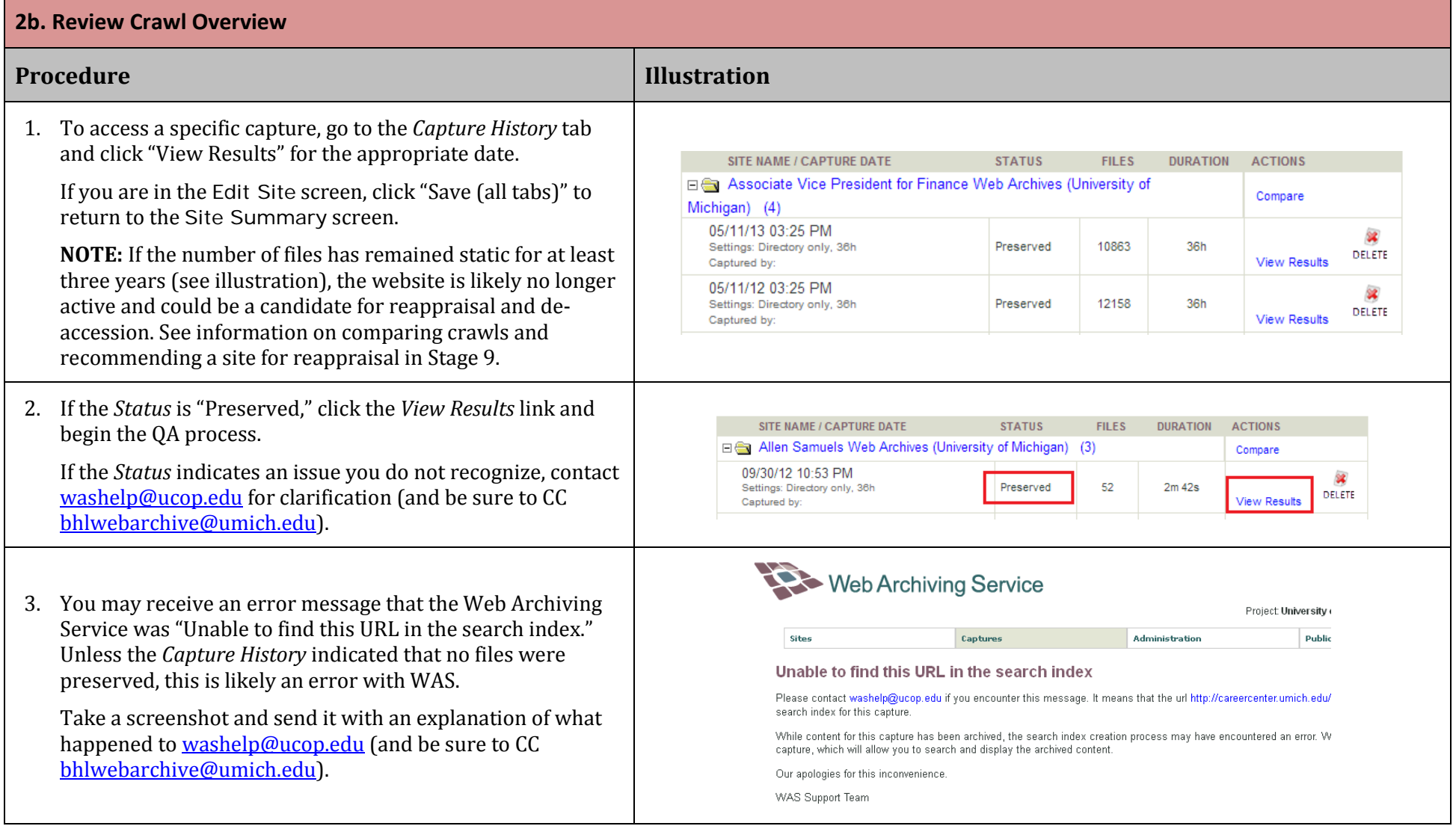

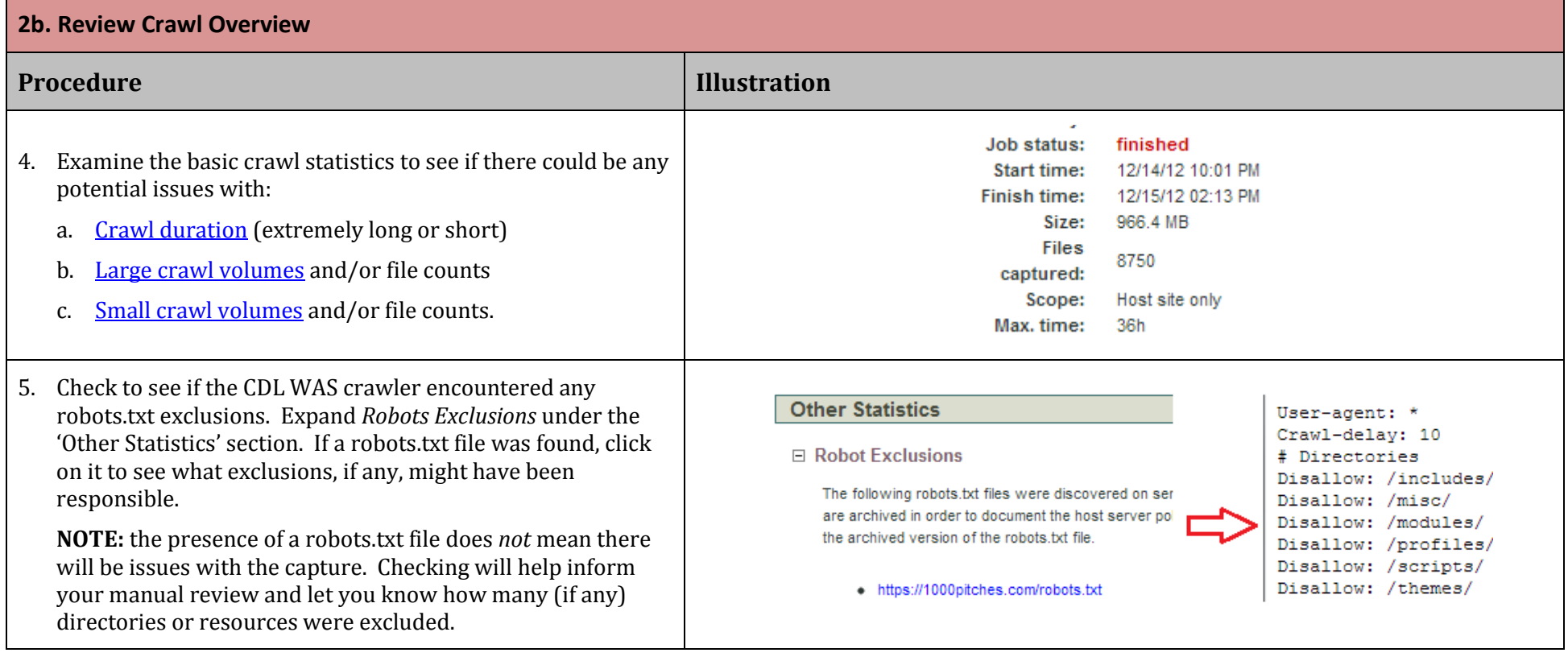

### <span id="page-11-1"></span>**2c. Crawl Comparison**

<span id="page-11-0"></span>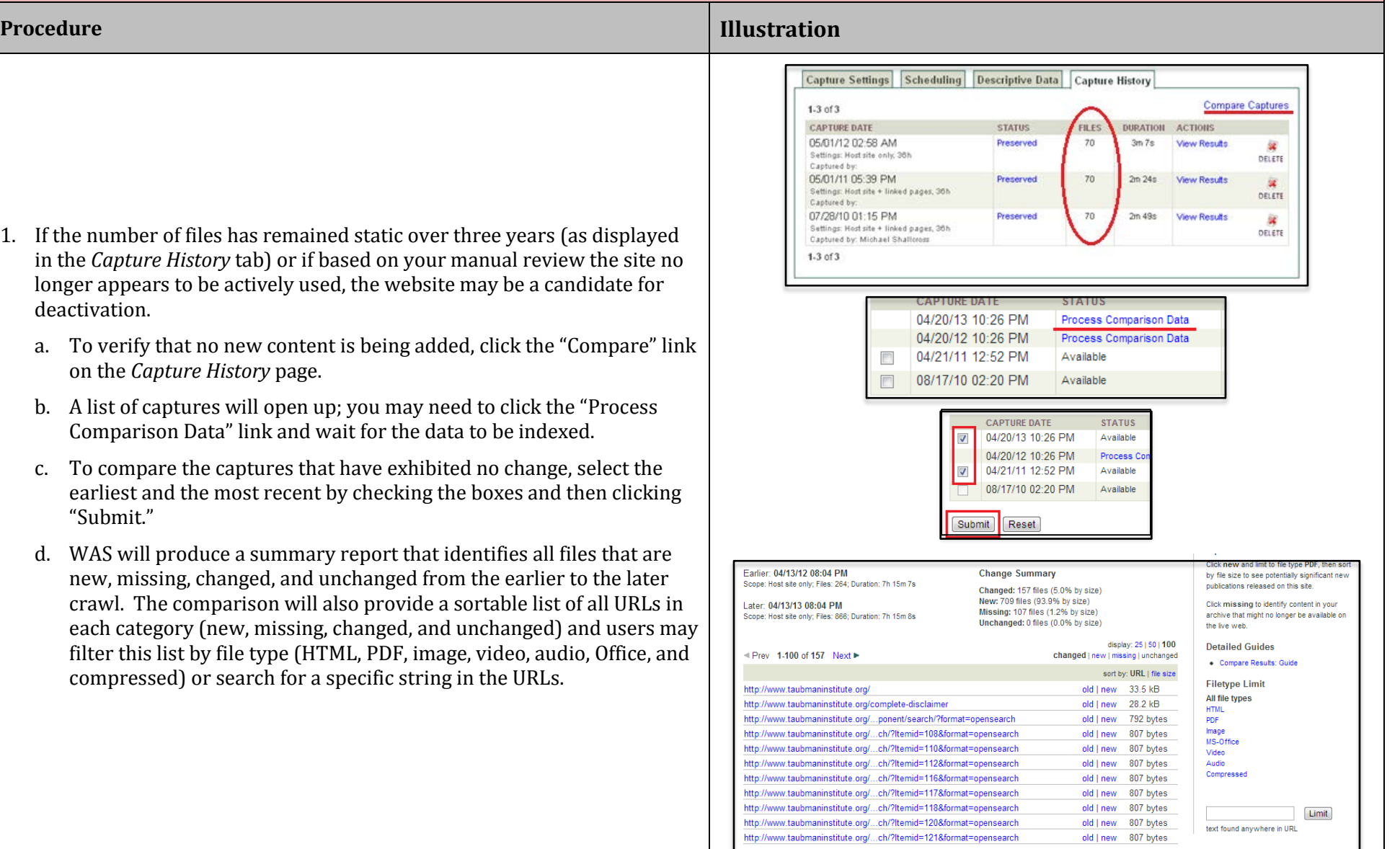

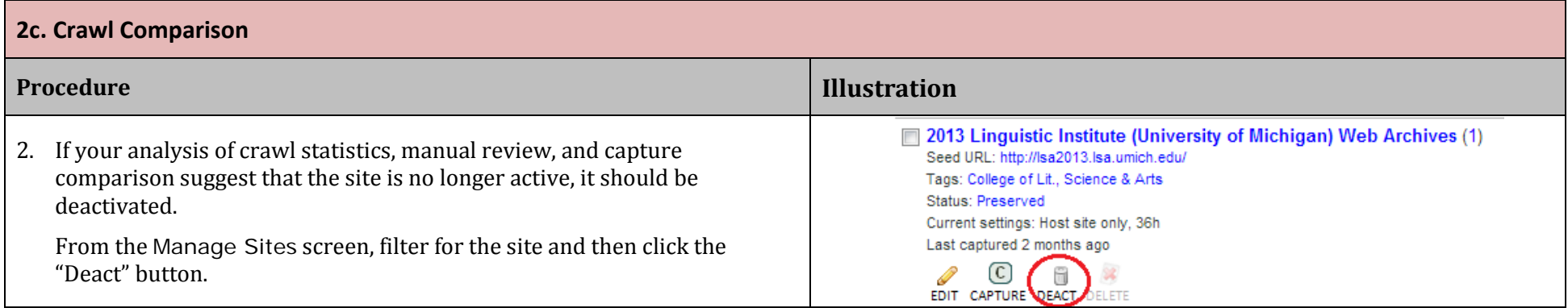

<span id="page-13-1"></span><span id="page-13-0"></span>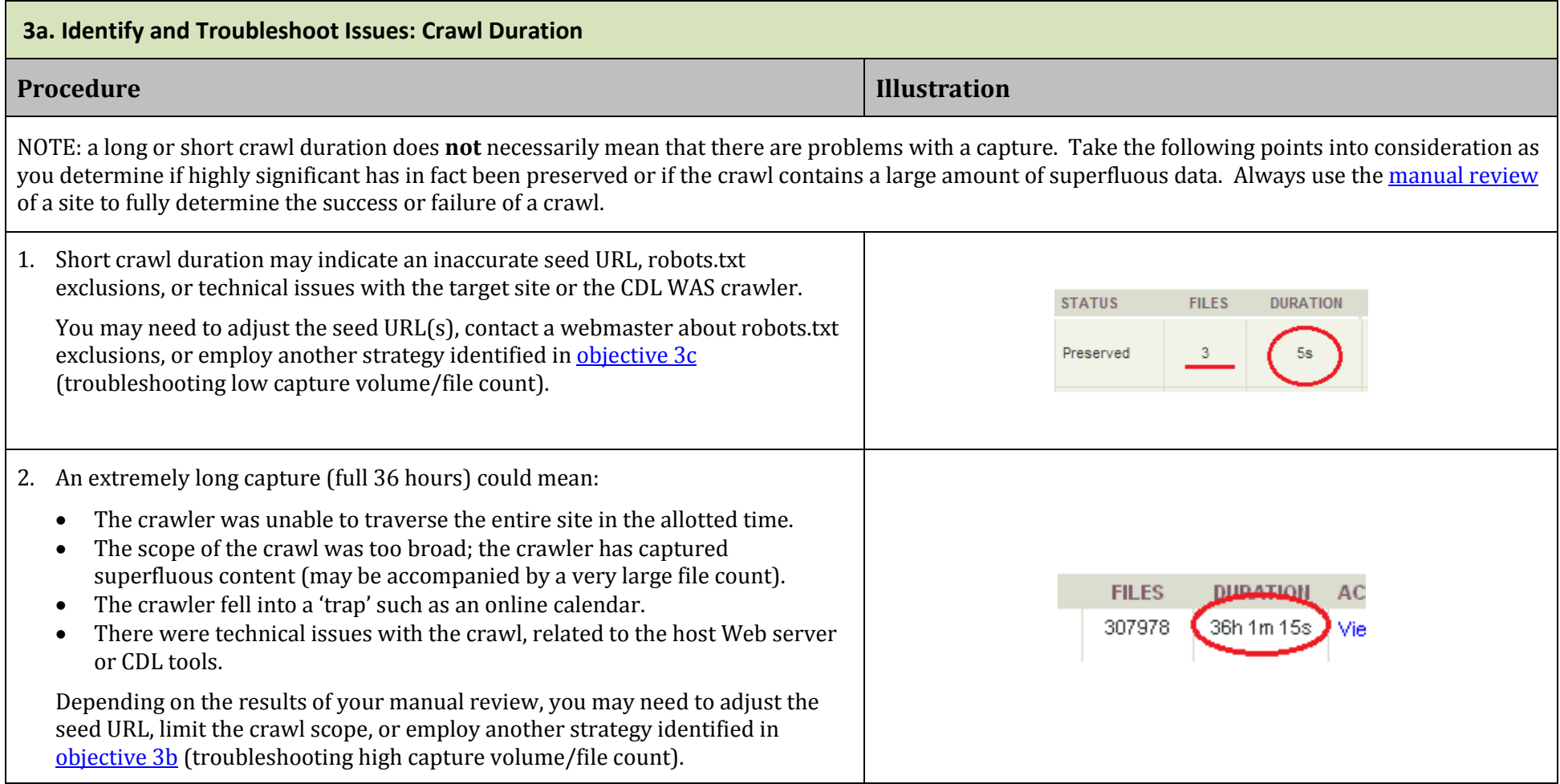

<span id="page-14-1"></span><span id="page-14-0"></span>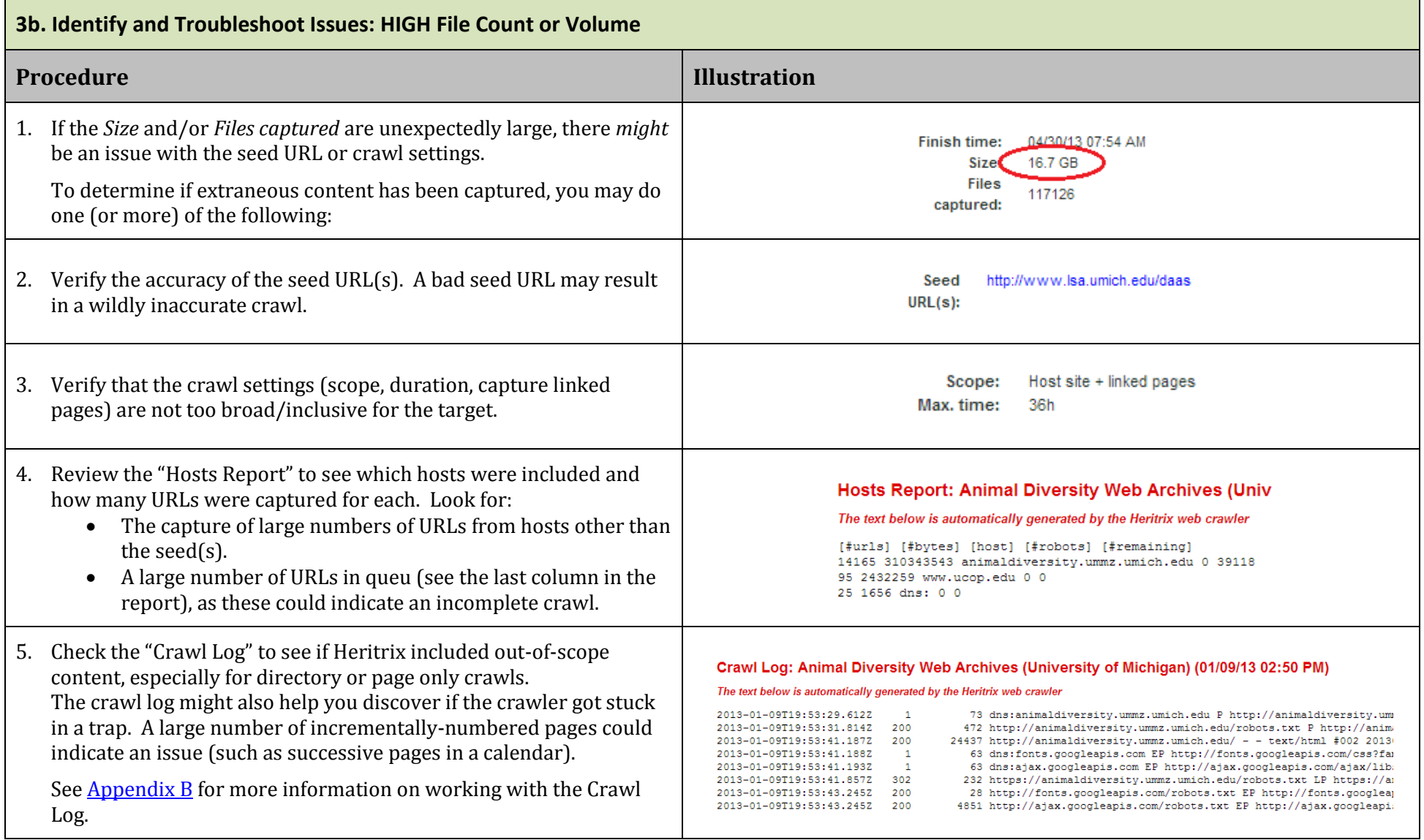

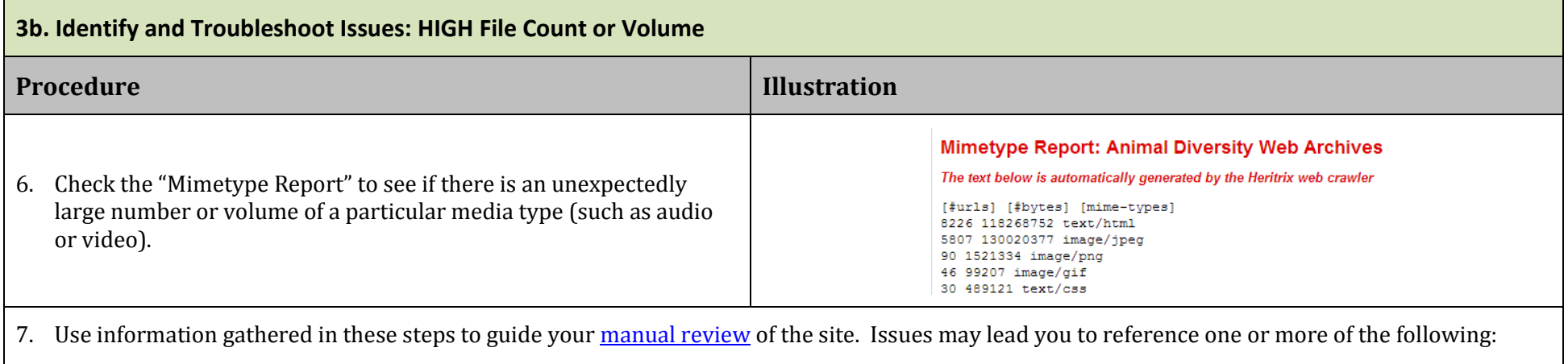

- [Objective](#page-19-2) 5a (refine the seed URL)
- [Objective](#page-19-3) 5b (limit the scope of the capture)
- [Objective](#page-22-1) 5d (contact the content owner to request removal or modification of robots.txt exclusions)
- [Objective](#page-23-1) 5e (delete problematic capture—only if devoid of research value—and launch new one)

<span id="page-16-1"></span><span id="page-16-0"></span>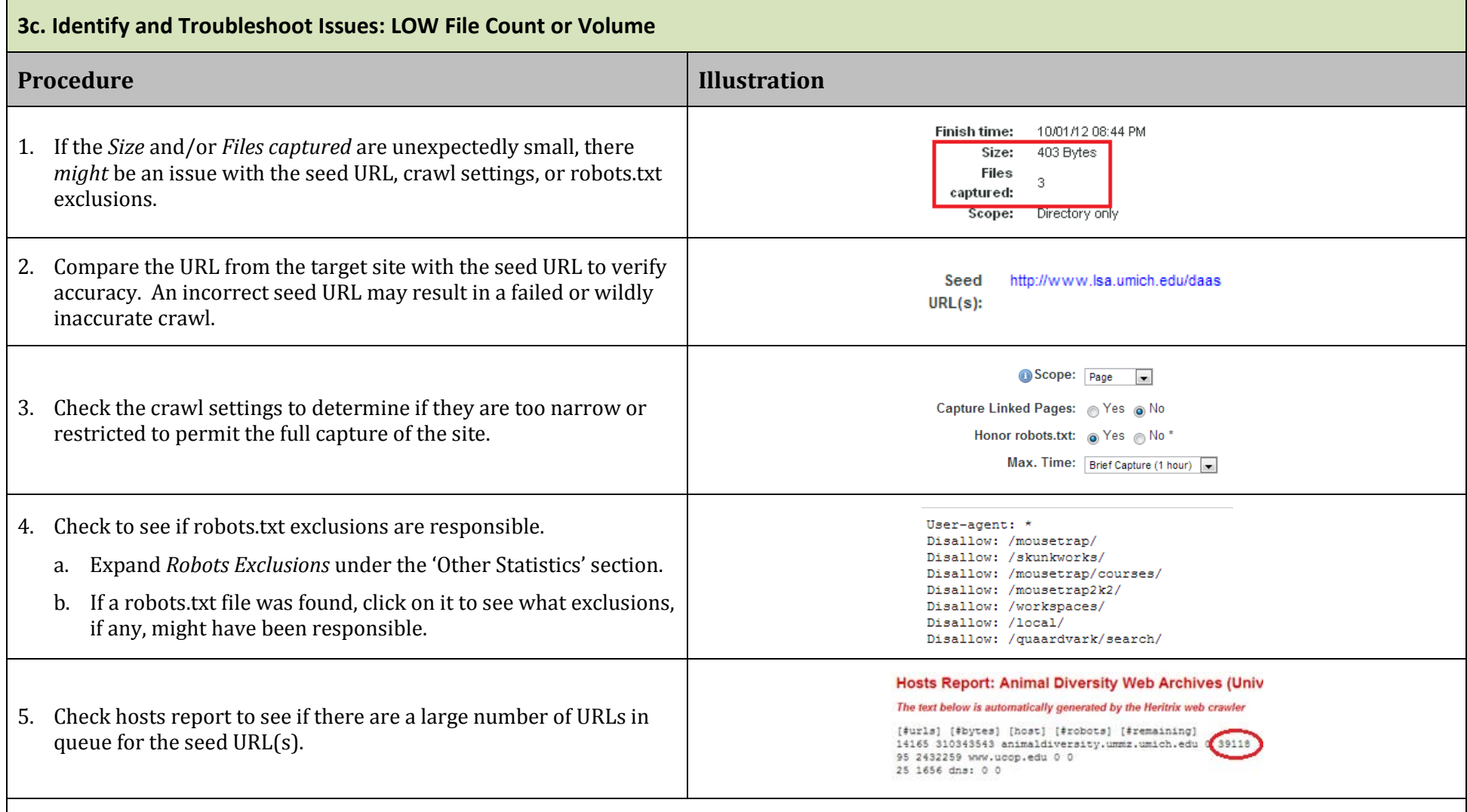

6. Use information gathered in these steps to guide your [manual review](#page-17-2) of the site. Issues may lead you to reference one or more of the following:

- [Objective](#page-19-2) 5a (refine the seed URL)
- $\bullet$  [Objective](#page-20-2)  $5c$  (expand the scope of the capture)
- [Objective](#page-22-1) 5d (contact the content owner to request removal or modification of robots.txt exclusions)
- [Objective](#page-23-1) 5e (delete problematic capture—only if devoid of research value—and launch new one)

<span id="page-17-2"></span><span id="page-17-1"></span><span id="page-17-0"></span>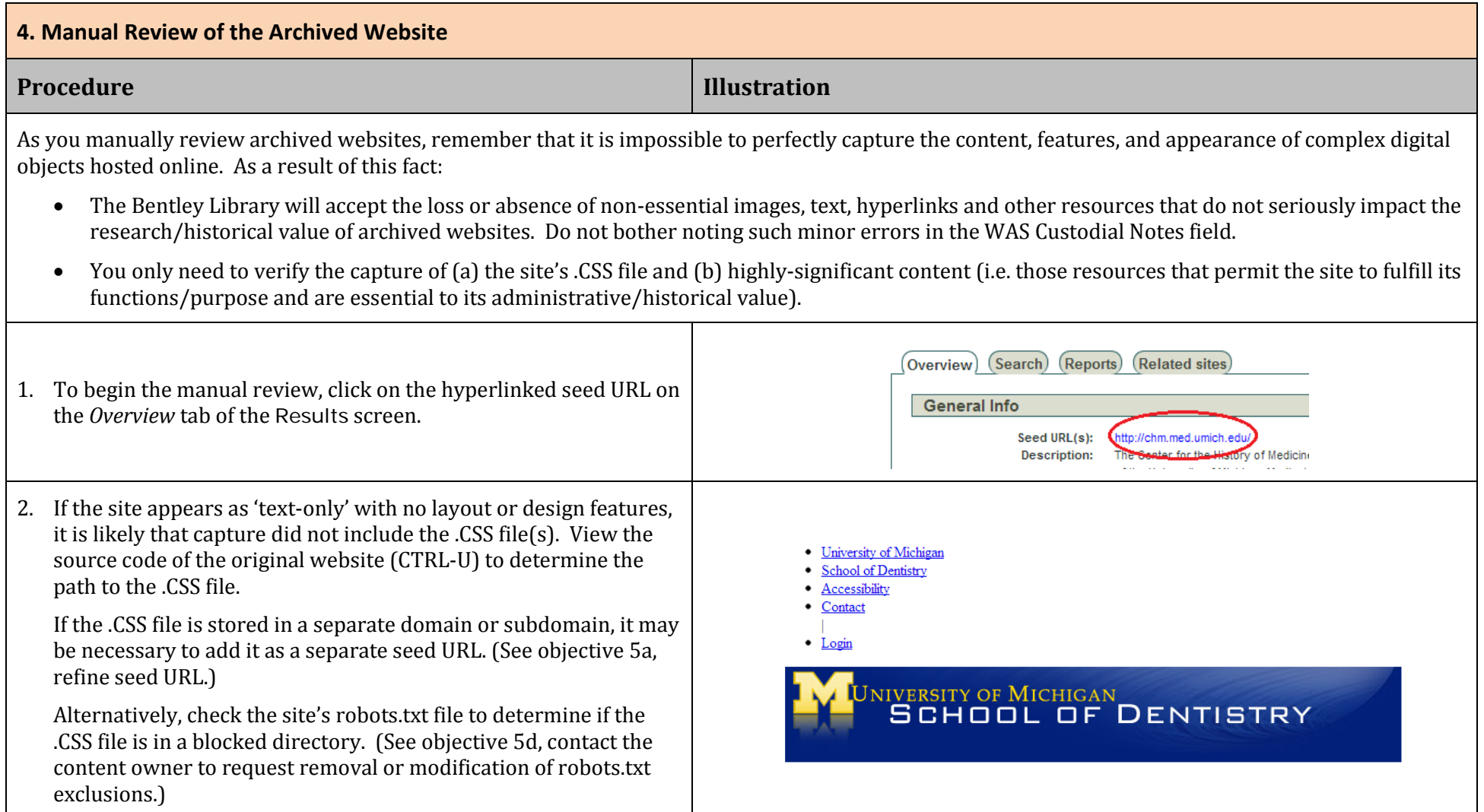

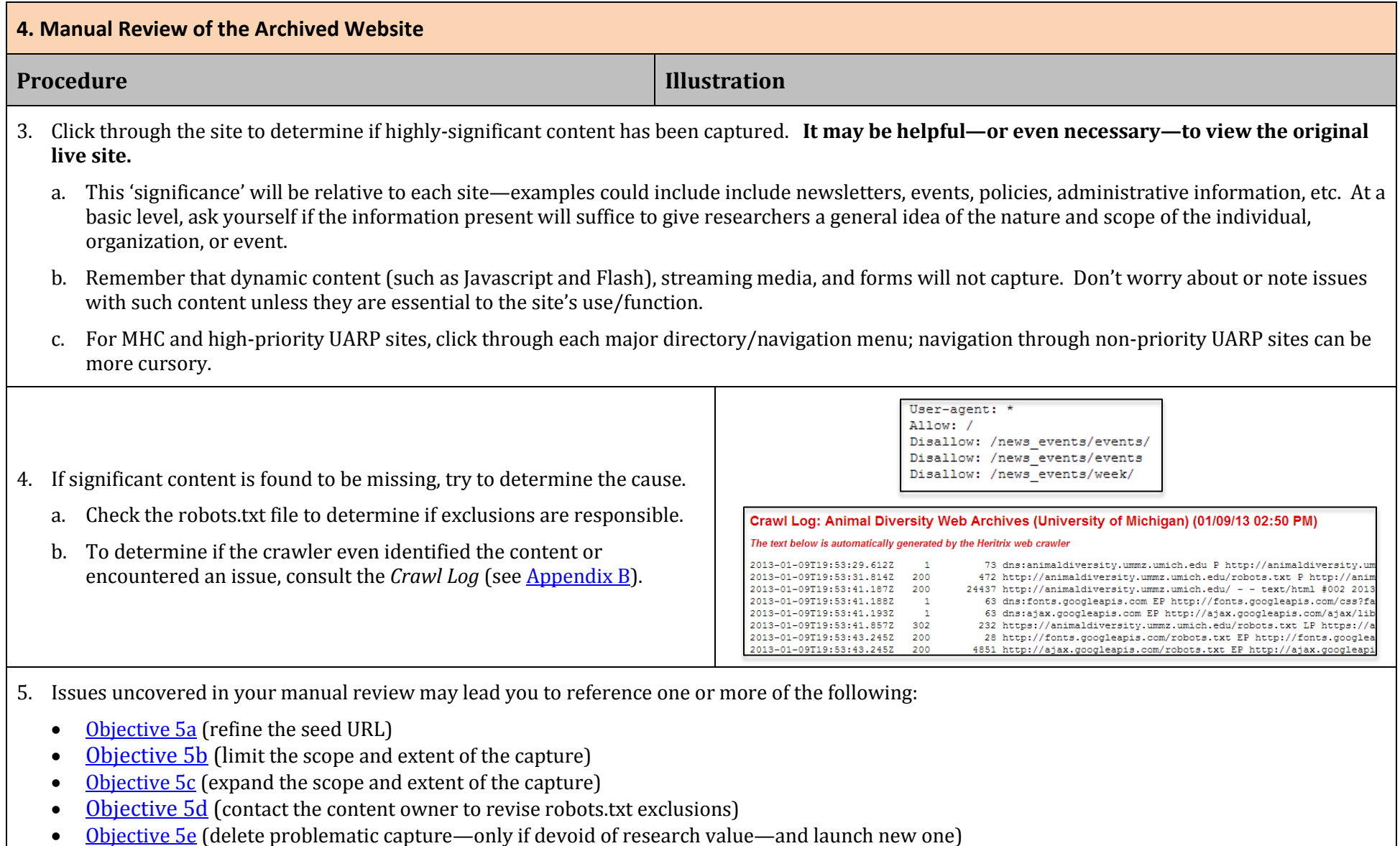

### <span id="page-19-2"></span>**5a. Refining the Seed URL(s)**

<span id="page-19-3"></span><span id="page-19-1"></span><span id="page-19-0"></span>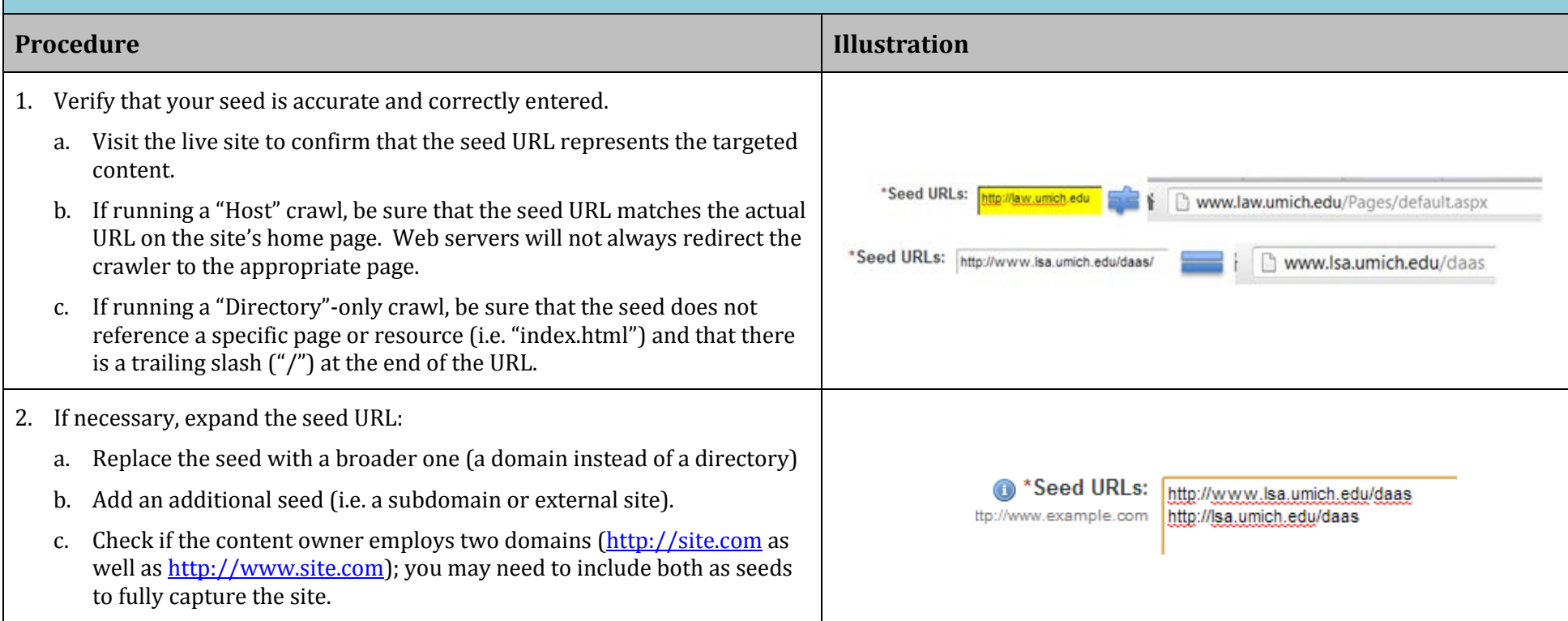

<span id="page-20-2"></span><span id="page-20-1"></span><span id="page-20-0"></span>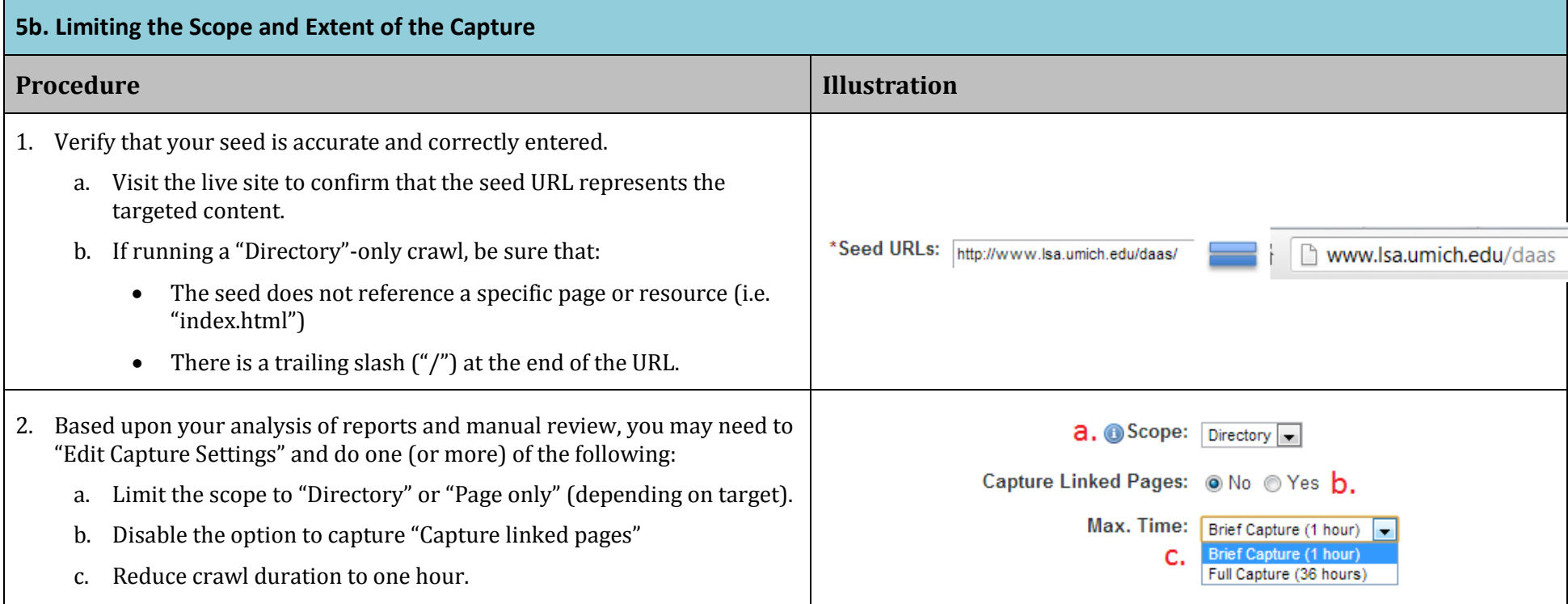

<span id="page-21-0"></span>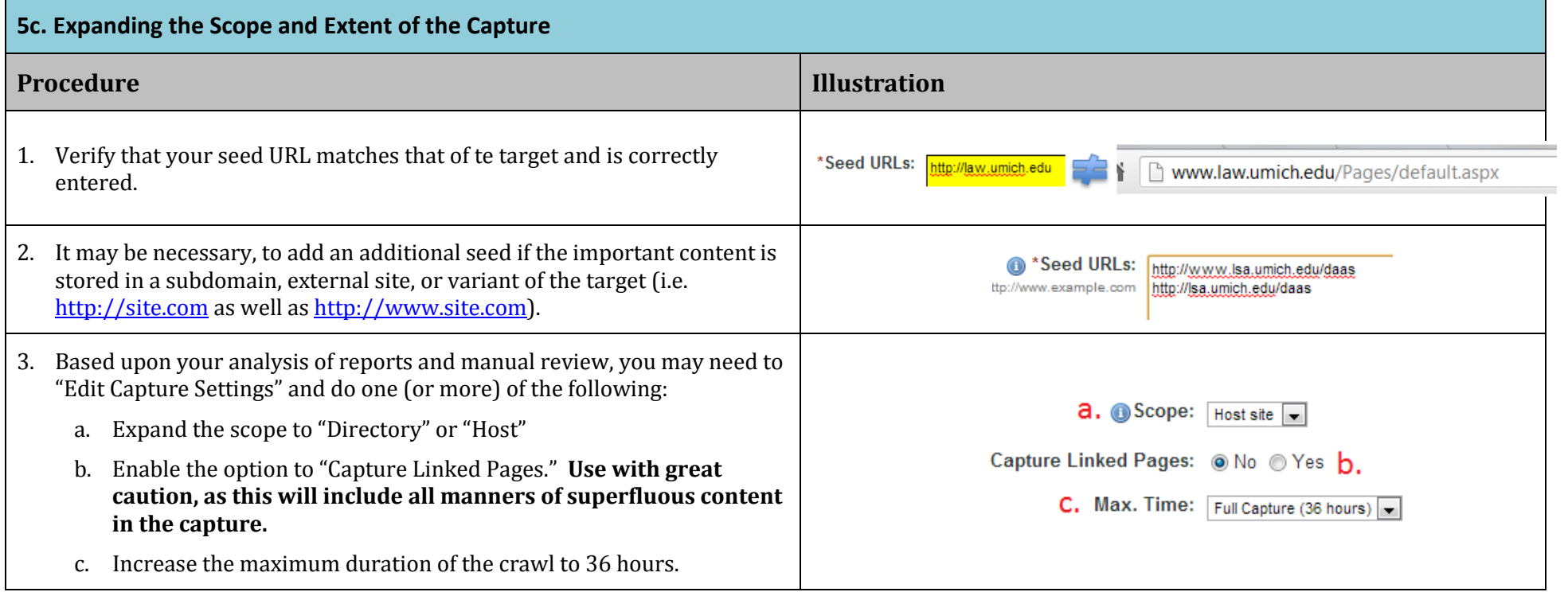

#### <span id="page-22-1"></span>**5d. Contacting the Content Owner**

1. Content owners can do a variety of things to improve conditions for Web crawling: adjusting robots.txt exclusions, optimizing content and structure, refining navigation paths, etc. At the same time, it may be difficult (if not impossible) to find contact information for content owners and even if a message is sent, nothing may ever come of it.

**NOTE:** Se[e Appendix C](#page-31-2) for templates to be used in requesting content owners to take action in regards to robots.txt exclusions.

- 2. Requests may be for the content owner to:
	- a. Modify or remove an exclusion (or time limit or other feature) so the CDL WAS crawler may access additional content.
	- b. Impose a restriction so the CDL WAS crawler may aoid a crawler trap or a large body of superfluous content.
- <span id="page-22-0"></span>3. You may also recommend that a Project Administer contact a content owner if there are particular features of a site that make capture problematic or if additional information is needed about the site structure to satisfactorily conduct the crawl.

<span id="page-23-1"></span><span id="page-23-0"></span>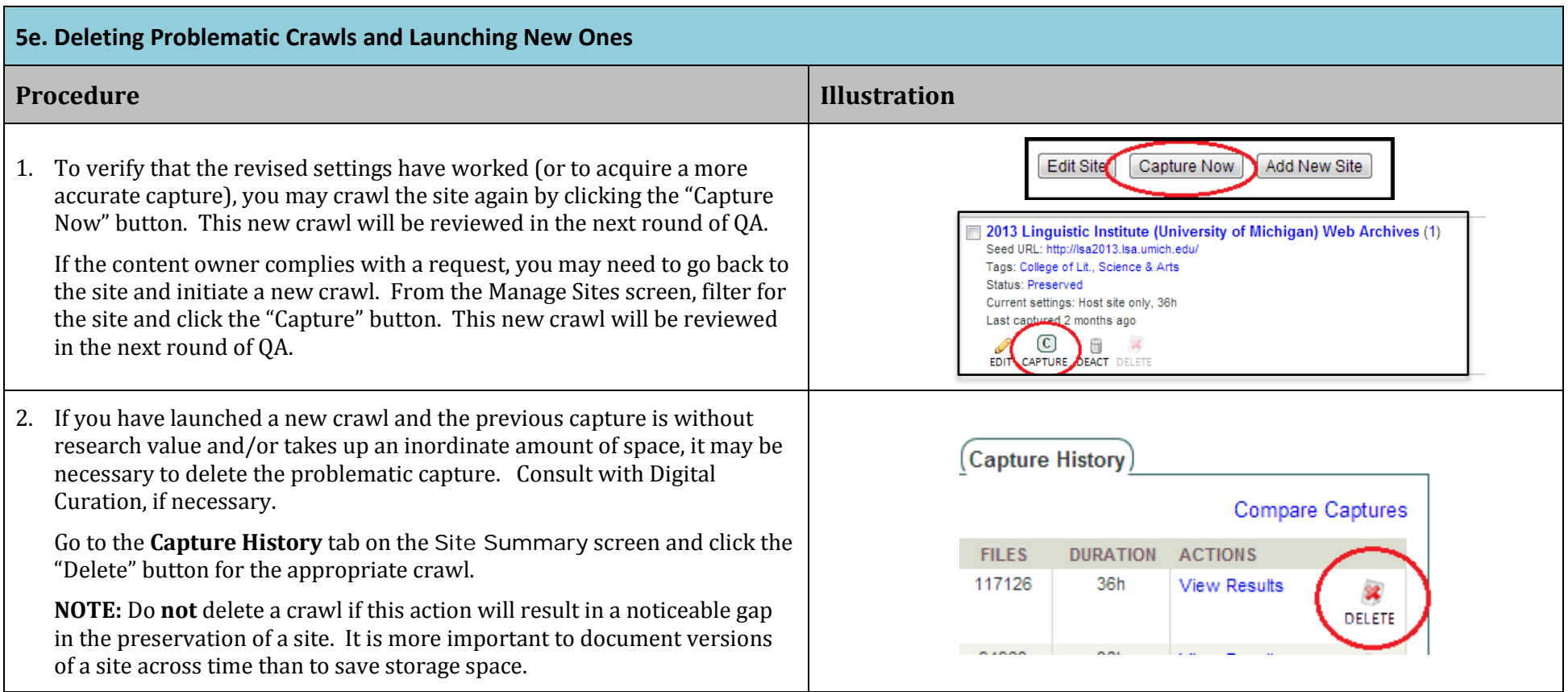

<span id="page-24-1"></span><span id="page-24-0"></span>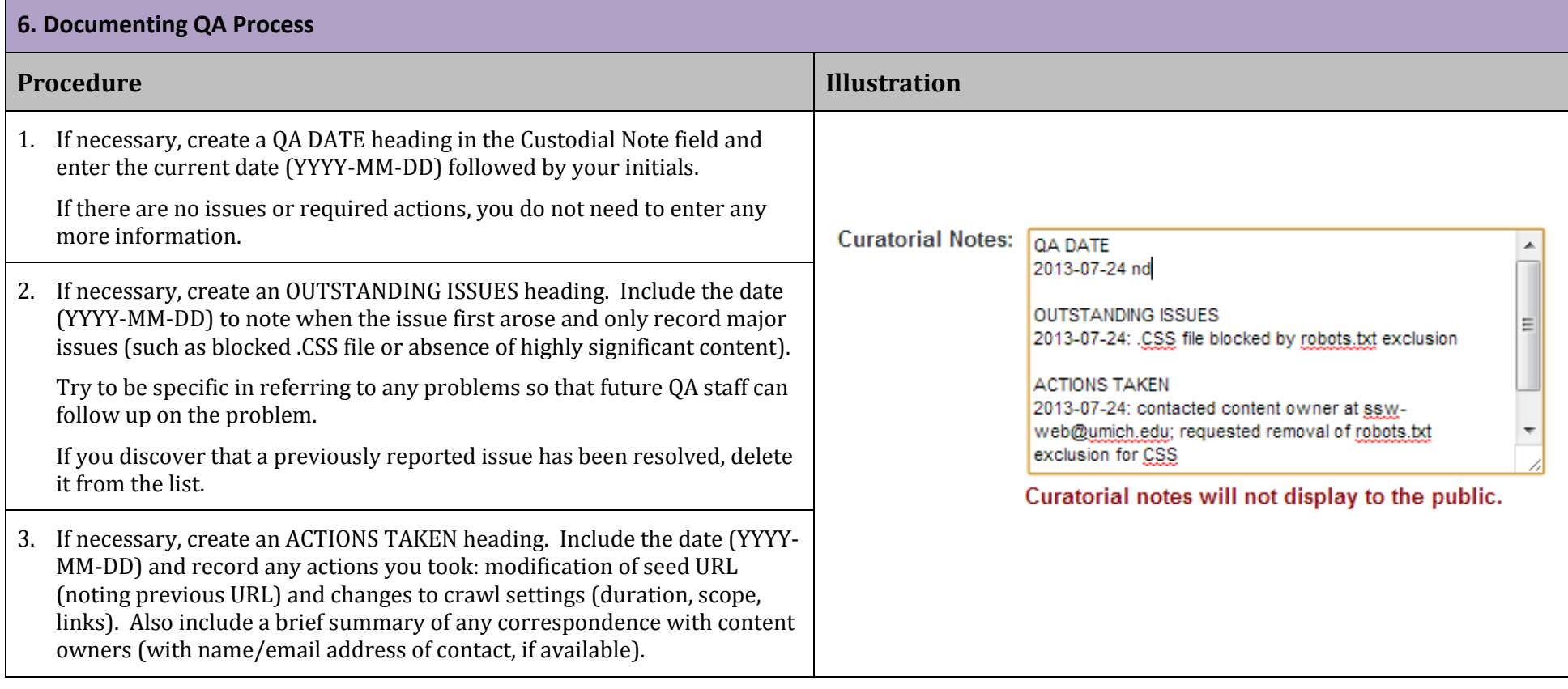

#### <span id="page-25-0"></span>**Vers**i**on History**

The Bentley Historical Library will review these QA guidelines on an annual basis and make updates to reflect changes to the Web Archiving Service, archival best practices, and other relevant issues.

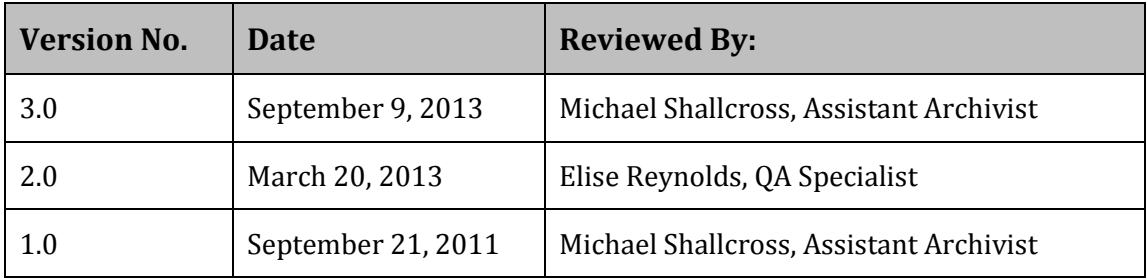

### <span id="page-26-0"></span>**Appendix A: Problem Content and Technical Issues in Website Preservation**

Common Website features and known issues with crawling technology make it difficult for archivists to capture the exact form, functionality, and content of sites as they are experienced on the 'live' web. To compound matters, a crawler may successfully capture a site, but the Wayback Machine may not be able to properly render it for end-users.

Be aware of the following types of content and technical issues during the QA process:

- Robots.txt exclusions: For a variety of reasons, content owners may elect to exclude all or part of their websites from capture by web crawlers. These exclusions are documented in a web host's robots.txt file, an Internet convention used by webmasters to prevent all or certain sections of websites from being captured by a web crawler.
	- o The Bentley Historical Library will respect all robots.txt exclusions.
	- o If significant historical or administrative information is blocked from capture by robots.txt exclusions, the library may ask content owners to revise these settings.
	- o While robots.txt exclusions are usually found in a file at the root level of the host domain, they may incorporated in HTML headers:

<meta name='robots' content='noindex,nofollow' />

- Dynamic scripts or applications: Common web design elements such as JavaScript and Adobe Flash may be very problematic for website preservation.
	- o Developers may employ relative links to JavaScript files that are difficult to capture and the underlying code may need to contact the originating server (which wreaks havoc with the display of archived sites when, for example, a script causes the archived page to be automatically updated to the 'live' version).
	- o Likewise, sites designed with Flash are difficult to capture since they may require interaction with the original host to display and/or be navigated.
- Streaming media and embedded players: Web crawlers are unable to properly capture such material because:
	- o Streaming audio and video content often provide a progressive download of content via non-HTTP protocols (such as RMTP or MMS).
	- o Embedded players require the source code of the application to render and function properly.
- Social media sites: Sites such as Facebook, Twitter, Flickr, and YouTube pose challenges due to:
	- o Their structure and design (i.e. the use of JavaScript and multiple links to embed video content).
	- o Policies governing access to web crawlers (documented in terms of service and enforced via robots.txt exclusions) and the intellectual property rights of uploaded content.
- Form or database-driven content: The web crawler is unable to capture content that requires a user to interact with the website. This category includes:
	- o Password o[r Captcha](http://www.captcha.net/) authentication.
- o Content accessed by drop-down menus, radio dials, or form entry.
- o Databases.
- Crawler traps: These are essentially infinite loops from which a robot is unable to escape.
	- o Online calendars are among the most common examples. The crawler will start with the present date and capture page after page of the calendar until the crawl expires without preserving more meaningful site content.
	- o The resulting capture may have a very large number of files and will likely reach the maximum time setting before finishing.
- Unexpected seed redirects:
	- o The web crawler may be unexpectedly redirected from the target seed URL and begin the crawl on a random page (sometimes completely unassociated with the original seed URL).
	- o The redirection may truncate the crawl, cause important content (such as a home page) to be missed, or may lead to a crawler trap.
- Inaccurate seed URLs:
	- o Some sites require the crawler to start at a specific web page instead of a basic domain name.
	- o For instance, the U-M Law School homepage is at <http://www.law.umich.edu/Pages/default.aspx> rather than [http://www.law.umich.edu/,](http://www.law.umich.edu/) as might be expected.
- Missing .CSS files: If a site's .CSS file is not included in the capture, then the archived version will be displayed in a text-only version.
	- o The .CSS file may be located in a directory that is excluded from the capture by the robots.txt
	- o Sometimes, a .CSS file may inherit features from an additional .CSS file; in this case, the original .CSS file must be included in the capture and may need to be added as a separate seed URL.
- Content management systems: Database-backed content management systems may be difficult to completely crawl (especially if content is not directly linked via anchor tags or is dynamically generated). In addition:
	- o The default robots.txt file for some versions of Drupal will prevent the site's .CSS file from being captured.
	- o Default privacy settings on Wordpress blogs also need to be corrected so that they permit the blog to be visible to everyone, including search engines.

#### <span id="page-28-1"></span>**Appendix B: Working with the WAS Crawl Log**

The Crawl Log records every operation performed by Heritrix as it crawls a website. It therefore allows you to retrace every request sent by the crawler and determine what content was included in the crawl and what was missed.

#### Crawl Log: 1000 Pitches Web Archives (University of Michigan) (12/14/12 10:01 PM)

#### The text below is automatically generated by the Heritrix web crawler

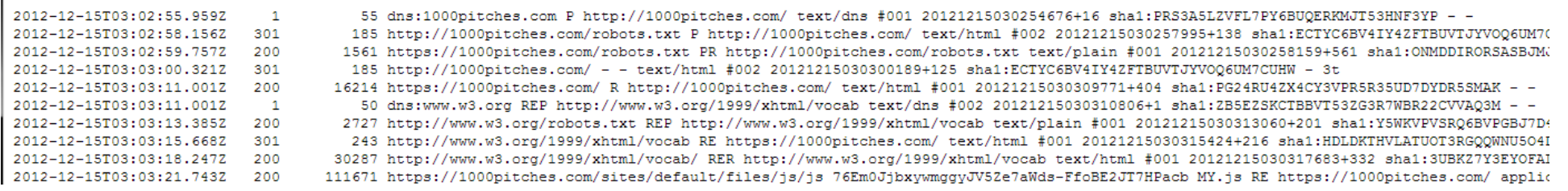

<span id="page-28-0"></span>The data is arranged into 12 tab-delimited columns. You can do keyword (CTRL-F) searches in the web interface or download the report and import it into an Excel spreadsheet so that you can sort on columns and do more analysis.

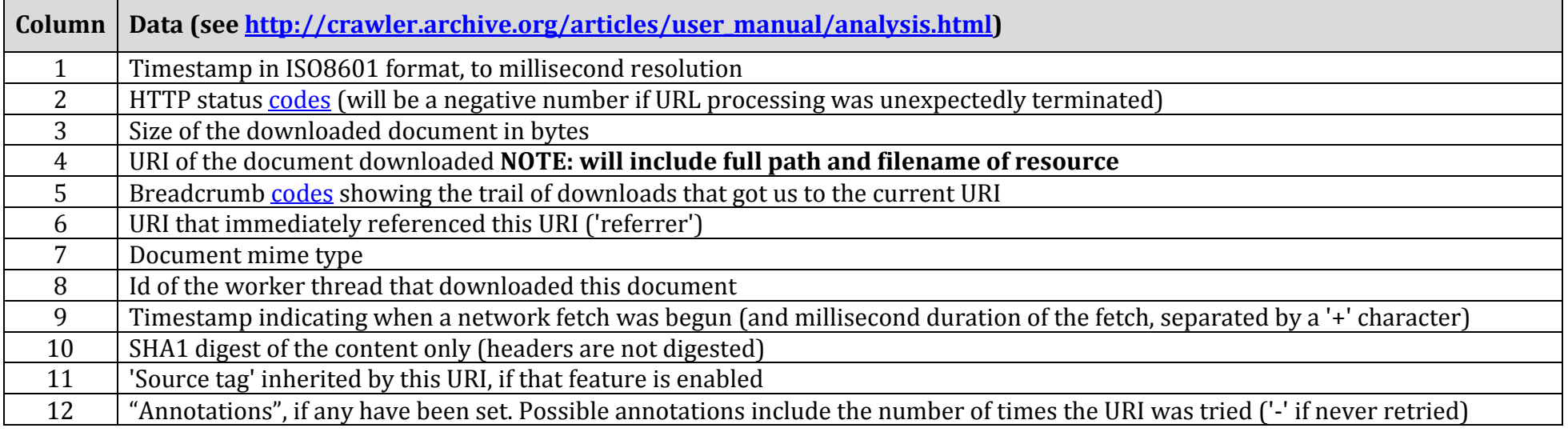

To import into an Excel spreadsheet:

- 1. Save as (or copy and paste into) a plain text file. (In Google Chrome: save as a web page, change extension to .txt, and then delete the HTML tags at the beginning and end).
- 2. Open a new Excel workbook; go to the "Data" menu tab and under the "Get External Data" area, click "From Text."
- 3. Browse to the file; a "Text Import Wizard" dialogue window will open.
- 4. Choose "Delimited" data type and click Next.
- 5. The Delimiter should be "Space." Check the box next to "Treat consecutive delimiters as one" and change "Text qualifier" to {none}

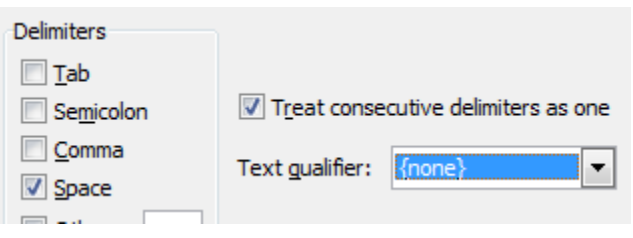

6. Click Finish and then OK to put the data in the Existing worksheet (at =\$A\$1).

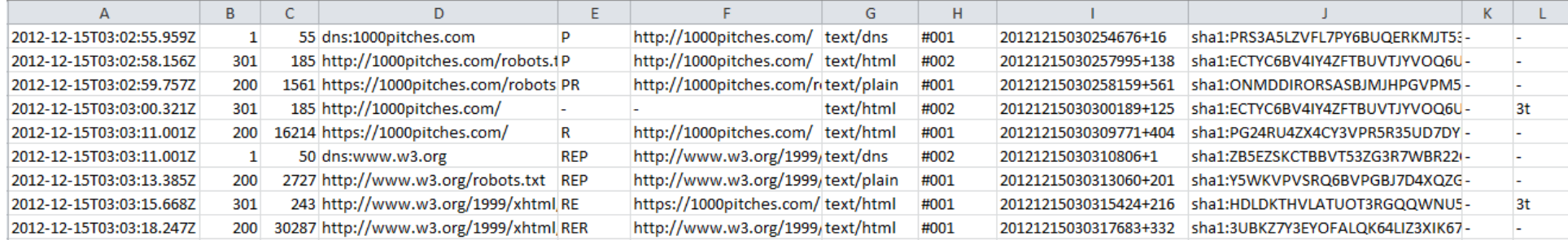

You are now ready to analyze your data! You might:

- 1. Sort on column 4 (URIs captured) to group resources by domain or directory.
- 2. Sort by column 2 (HTTP response code) to see which documents failed to download due to 404 or other errors.
- 3. Sort by column 7 (mime type) to group format types and review which files (for instance, videos on a certain page) were captured.
- 4. Trace the route taken by the crawler from a URL that you know has been captured (for instance, to see if other files embedded on a particular page were captured).

The possibilities, while not endless, abound! Consult with Digital Curation if you have questions about how to work with the report.

#### <span id="page-31-2"></span><span id="page-31-0"></span>**Appendix C: Correspondence for Content Owners**

#### <span id="page-31-1"></span>**Request to Remove Robots.txt Exclusions**

My name is [YOUR NAME] and I work in the [DIVISION NAME] of the University of Michigan's Bentley Historical Library, which serves as the official archives of the University of Michigan and also documents the activities of the people, organizations, and voluntary associations of the state of Michigan.

Archivists at the Bentley have determined that your website at [URL: http://...] represents important aspects of [the University of Michigan's intellectual life OR Michigan's cultural and/or socioeconomic life] and warrants long-term preservation as a historical record. To this end, we have attempted to preserve an archival copy of your website with the California Digital Library's Web Archiving Service (WAS; for more information about WAS, see [http://webarchives.cdlib.org/p/webmasters\)](http://webarchives.cdlib.org/p/webmasters).

In reviewing a recent archived version, we discovered that our web crawler was blocked from capturing content stored in the following location(s):

#### [list blocked folders]

I therefore write to ask if you could please modify your site's robots.txt exclusions so that we may preserve a more accurate representation of your Website. Our useragent is: cdlwas\_bot

For more information on the Bentley Historical Library and our Web archives, please see: [http://bentley.umich.edu/dchome/webarchives/guidelines.php.](http://bentley.umich.edu/dchome/webarchives/guidelines.php) If you have questions or comments, please send them to [bhlwebarchive@umich.edu](mailto:bhlwebarchive@umich.edu) or call Nancy Deromedi or Michael Shallcross at 734-764-3482. Thank you very much for your time and consideration.

#### <span id="page-32-0"></span>**Request to Add Robots.txt Exclusions to Limit Crawls**

My name is [YOUR NAME] and I work in the [DIVISION NAME] of the University of Michigan's Bentley Historical Library. The Bentley serves as the official archives of the University of Michigan and also documents the activities of the people, organizations, and voluntary associations of the state of Michigan.

Archivists at the Bentley have determined that your Website at [URL: http://...] represents important aspects of [the University of Michigan's intellectual life OR Michigan's cultural and/or socioeconomic life] and warrants long-term preservation as a historical record. To this end, we have preserved an archival version of your Website with the California Digital Library's Web Archiving Service (for more information, see [http://webarchives.cdlib.org/p/webmasters\)](http://webarchives.cdlib.org/p/webmasters).

In reviewing a recent archived version, we discovered that our web crawler is capturing a large amount of unnecessary data related to [DESCRIBE SUPERFLUOUS CONTENT].

I therefore write to ask if you could include the following exclusion in your site's robots.txt file so that we may preserve a copy of it in a more efficient manner:

User-agent: cdlwas\_bot Disallow: [CONSULT WITH DIGITAL CURATION]

For more information on the Bentley Historical Library and our Web archives, please see: [http://bentley.umich.edu/dchome/webarchives/guidelines.php.](http://bentley.umich.edu/dchome/webarchives/guidelines.php) If you have questions or comments, please send them to **bhlwebarchive@umich.edu** or call Nancy Deromedi or Michael Shallcross at 734-764-3482. Thank you very much for your time and consideration.